## **Bank Guarantee online Verification System's USER Manual**

कार्ाालर् प्रमुख अभिर्ंता एवं वविागाध्यक्ष के कार्ाालर् ज्ञाप स 391/34 सा. प्र. /2022 भिनांक 05-05-2022 द्वारा बैंक गारंटी के online verification हेतु SFMS सिस्टम का प्रयोग करने हेतु विस्तृत व्यवस्था दी गई है। उक्त प्रकार से प्राप्त बैंक गारंटी का ऑनलाइन वेरीफिकेशन किए जाने हेतु निम्न प्रक्रिया है-

- 1- संबंधित सहायक अभियंता द्वारा MIS Entry पोर्टल पर लॉगिन करने पर लेफ्ट menu में Verify BG बटन िबाना है।
- 2- पोर्टल पर BG No, Validity Date तथा Amount (केवल पूर्ण रुपयों में) भरकर "Click for Verification" बटन दबाने पर बैंक गारंटी की सूचनाएँ निम्न प्रकार प्रदर्शित होंगी –

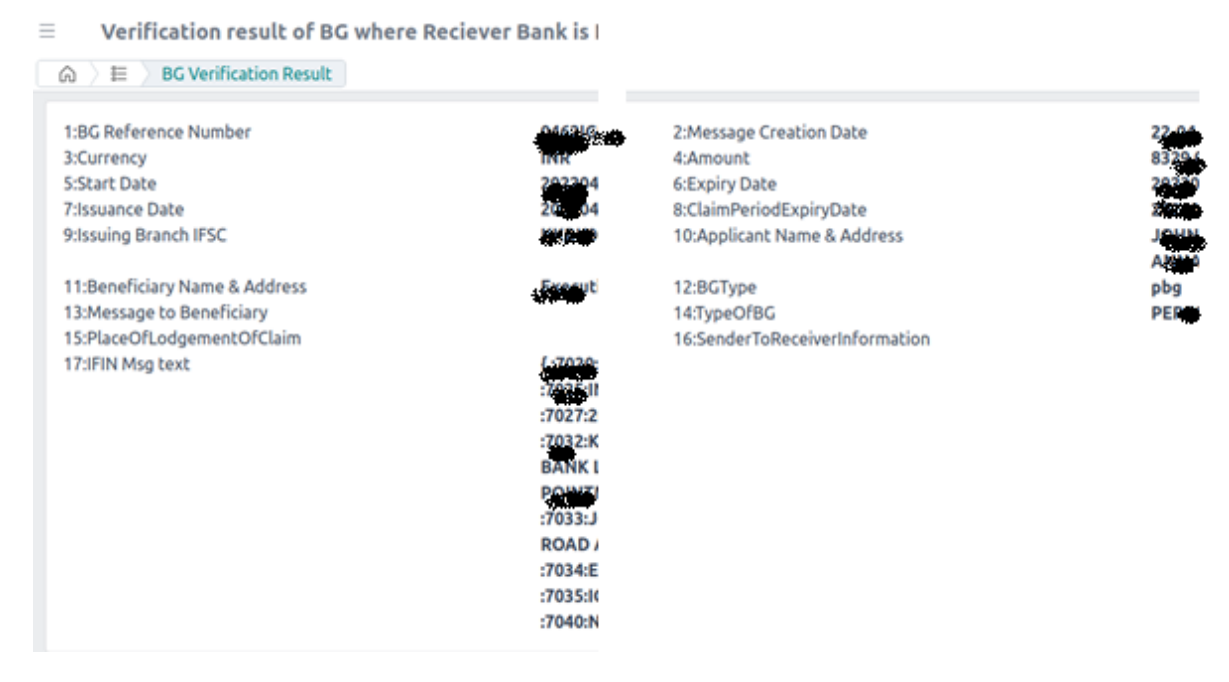

नोट :-

- Click for Verification बटन दबाने के पश्चात डाटा प्राप्त होने में लगभग 1.5 से 2 मिनट का समय लगता है।
- यदि Internal Server Error का मेसेज प्राप्त होता है तो कुछ समय पश्चात पुन: प्रयोग करें।
- स्जिन BG के डाटा पूर्व में system से देखा गया है उनका पूर्व का संरक्षित डाटा दिखाई देता है, यदि प्राप्त डाटा के पश्चात BG में कोई अपडेट हुआ हो तो पोर्टल पर "Hard Reset Required" का बटन क्लिक कर ले, जिससे SFMS से updated डाटा प्राप्त होगा।

--- End of Document ----